# 教育機関とスモールファーム向け BIM プ ラットフォームのコストマネジメントシ ステムの概念設計と実装

助成研究期間:2021 年 10 月 1 日~2023 年 12 月 31 日

遠藤 和義 1・岩村 雅人 1・尾門 智志 2

1工学院大学建築学部・教授

2工学院大学建築学部・非常勤講師

研究要旨 本研究は、教育機関やスモールファームをターゲットに、BIM ソフトである Autodesk Revit とそれに連携する積算・工程管理ソフトである Vico Office 等を用い、イ ンターネットを介して建設物価調査会提供のコスト情報等を参照、入力して、プロジェク トをモデリングする.さらに、それを主体間で「クラウド+BIM コラボレーション機能」 で編集、連携させることによって、BIM プラットフォームによるコストマネジメントのプ ロセスを実体験させる.

# 1. 研究の背景と目的

BIM 元年と言われた 2009 年から 10 年以上経過 したが、わが国における BIM(Building Information Modeling)の普及、取り組みの状況は諸 外国に遅れをとり、その生産性向上等の導入効果 が建築界全体に認識されているとは言い難い. そ うした状況を踏まえ、2019 年には国土交通省が 「建築 BIM 推進会議」を設置し、建物のライフサ イクル全体に BIM を活用する提言も示された. ま た、普及に向けた制約の一つである生産システム の前線に位置する小規模設計事務所、中小建設業、 専門工事業者等のスモールファームを対象とした 「中小事業者 BIM 試行型」の提案募集も行われて いる.

こうした動向に対応して、大学等高等教育機関 においても、BIM の本質を理解し、BIM をプラッ トフォームとした生産システム全体の協働をマネ ジメントする能力の開発、教育が求められる. し かし、予備的な調査によれば、この先端技術に対 応した教育の定型は未整備で、本格的な技術習得 の機会は、この分野で先端を走る企業への入社を 起点とせざるを得ず、先行する企業とそうでない 企業との格差が広がり、それが生産システム全体 への普及の足かせになるという構造的問題を抱え ている.

本研究では、建築学とくに助成申請者が専門と する積算、コストマネジメントの教育に対して、 BIM の実践的プラットフォームを導入したコスト マネジメント教育の標準的カリキュラムを確立し、 BIM ソフトと積算・工程管理等の連携ソフトを用 いてマネジメントプロセスの実体験を可能とする. さらにこの BIM 実践的プラットフォームは、大学 教育での試行を経たのち、スモールファームや社 会に向けて適宜公開する予定である.

# 2. BIM を用いた基本設計の初期段階における 工期とコストマネジメント

#### (1) 本章の背景

現在、建築プロジェクトの複雑、高度化に対応 して、クライアントは設計者に基本設計の初期段 階から、その与条件を基にした確度の高い工事費 の概算(以降、概算)と工期を求める.

基本設計の初期段階では、敷地条件、建物用途、 グレード、床面積、階数、構造種別等の検討を行 なう.概算と工期の検討に必要なパラメータは、 建物のボリュームに加えて、各部位の仕様、数量 が当然影響し、その精度には一定の限界がある.

概算、工期算出のために各部位について仮に設定 するにしても、数量算出に必要な検討項目が多く、 それに要する手間や時間を考慮すると、基本設計 初期段階の検討フローに組み込む事は困難である.

こうした課題に対し、本研究の成果である既往 研究 1)において、基本設計の初期段階から、各部 位のモデリングを包含することが可能となる BIM を導入し、工期算出について建物の各部位に関す る検討を導入する可能性や具体的な手法の研究に 取り組んだ.

BIM におけるオブジェクトの考え方は、コスト や 生産プロセスの検討に馴染む建築構法、 BE(Building Element)の分類に基づいており、各 部位の数量を簡便に出力可能である.

本研究では、それによって得られた数量をプロ ジェクトマネジメントツールに連携する一連の手 法を示した.

### (2) 本章の目的

本章では、既往研究 1)の成果を拡張し、仮設計 画を考慮したより確度の高い工程計画の手法と、 数量と刊行物単価の紐づけにより、確度の高い概 算手法を明らかにする.

具体的には BIM ソフトとして、Autodesk 社の Autodesk Revit2022(以降 Revit とする)を用い、 同ソフトに同包されたビジュアルプログラミング ツール Dynamo を用いて、仮設足場と山留計画の 自動化を図る. 得られた数量を Revit と連携する Trimble 社の VICO office(以降 VICO とする)を用 い、仮設工程の検討を行なう.

# (3) BIM モデルの概要

# a) 設計ステージ

本章では、既往研究 1)を継承し、基本設計の初 期段階に相当する図−1 に示す BIM モデルを作成し た.

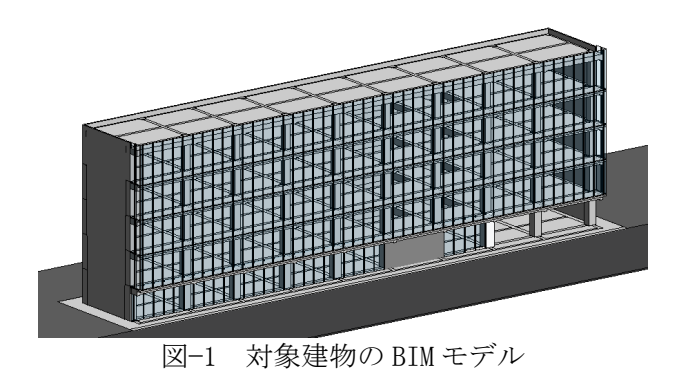

#### b) 対象建物の概要

本章に用いるサンプル建物は、実際の計画建物 を基とした都心の狭小敷地における、地上 5 階建 て、鉄筋コンクリート造のオフィスビルとした. 建物の概要を表−1に示す.

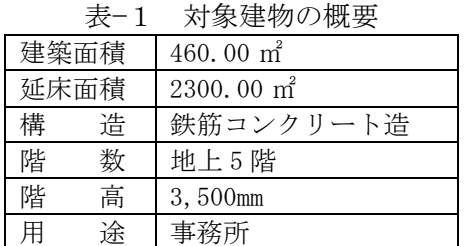

# (4) 仮設足場概略の自動化

a) 実務家へのヒアリング

仮設足場工事における留意事項と概略の自動化 フロー構築のため、実務家へのヒアリングを実施 した. 結果を以下に示す.

- ① 枠組み足場の製品規格が定められている
- ② 労働安全衛生法における基準に則して計画す る
- ③ 仮設階段の配置にあたって、作業上支障のな い位置に配置する
- ④ 足場は建物形状に沿うように配置し、施工上 必要な建物とのクリアランスは一般的に 300mm 程度としている

# b) ファミリの作成

仮設計画ついて、本章では枠組み足場について 検討を行った.枠組み足場の構成部材を 3 つに分 類し、ユニット化したものを、図−2に示すファミ リとして作成した.

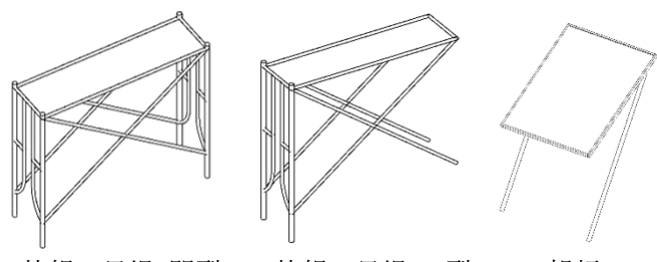

枠組み足場\_門型 枠組み足場\_L 型 朝顔 図−2 枠組み足場ファミリ

枠組み足場ファミリは、建枠部材の重複を防ぐ ため、門型タイプとL型タイプに分類した. 枠組 み足場ファミリには図−3に示すタイプパラメータ を設定し、製品の規格サイズごとにタイプを分類 した.

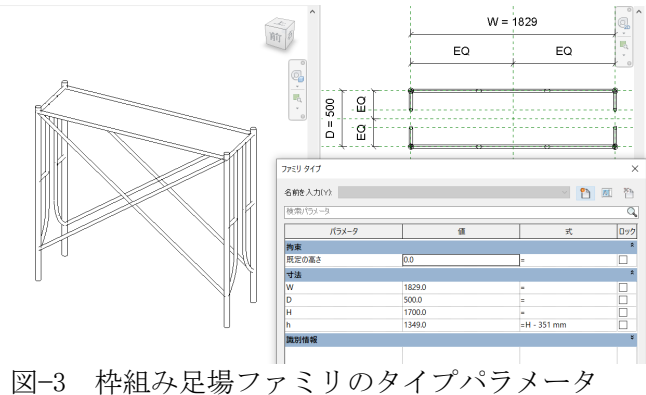

# c) Dynamo によるファミリの配置

Dynamoを用いて、枠組み足場ファミリを建物外 形に沿うよう自動的に配置した.Dynamoの処理の 概略手順は以下となる.

- ① 壁カテゴリのオブジェクトを指定
- ② 壁の中心線を読み込む
- ③ 壁の中心線をオフセットし施工上必要な建物 とのクリアランスを確保したラインを生成
- ④ 製品サイズにより配置点を割付
- ⑤ ファミリを配置

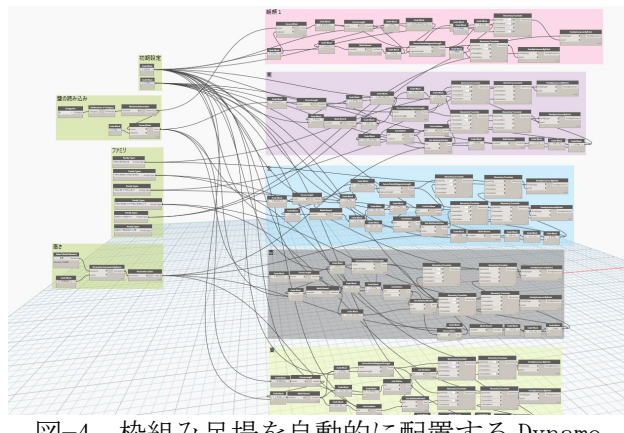

図−4 枠組み足場を自動的に配置する Dynamo

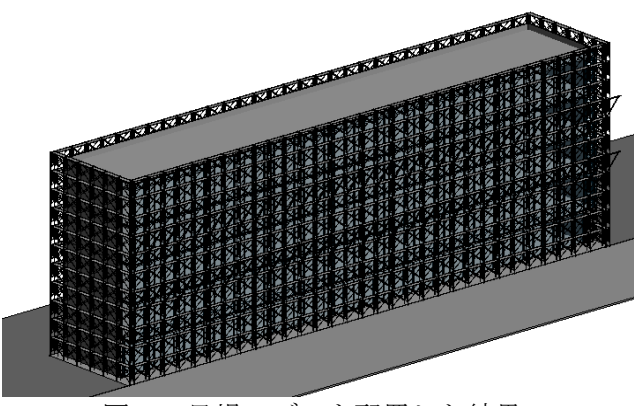

図−5 足場モデルを配置した結果

本章に用いたサンプル建物は、都心の狭小敷地 であり、施工者への受け渡しの段階において、足 場や搬入計画との擦り合わせに窮する事も起こり 得る条件である.具体的な仮設計画が、基本計画 段階から視覚化されることで、建築生産システム の一貫性を高めるものにもつながる.

#### d) 数量の算出

枠組み足場ファミリの数量算出を、Revit の初 期機能である集計表により行った. 数量はファミ リ単位で集計し、ユニット部材数量を把握した. 集計表の作成において抽出したパラメータは、初 期値のファミリタイプ名と数量とし、枠組み足場 ファミリに面積パラメータを付加した.これは、 本章(6)にて概略工期を算出する際に用いる根拠 数量となるため算出した.

| <枠組み足場_集計表> |     |                        |  |  |
|-------------|-----|------------------------|--|--|
|             | в   |                        |  |  |
| 2組み 足 場々イブ  |     |                        |  |  |
|             |     |                        |  |  |
| 朝顔          | 62  |                        |  |  |
| 枠組足場 L型     | 110 | $342.02 \text{ m}^2$   |  |  |
| 枠組足場 L型     | ፍፍሰ | 2052 14 m <sup>2</sup> |  |  |
| 枠組足場『『型     | 22  | 68 40 m <sup>2</sup>   |  |  |
| 枠組足場 門型     | 22  | 68.40 m <sup>2</sup>   |  |  |
|             | 876 | 2530 97 m <sup>2</sup> |  |  |
|             |     | .                      |  |  |

図−6 枠組み足場ファミリの集計表

## (5) 山留計画概略の自動化

#### a) ファミリの作成

本章では、親杭横矢板工法について検討を行っ た.サンプル建物は地階を有さず、掘削深さも比 較的浅いため、山留は土留壁のみでの検討とした.

親杭横矢板工法を構成するファミリは、ワンス パンの親杭と横矢板をひとつのユニットとして扱 い作成した.

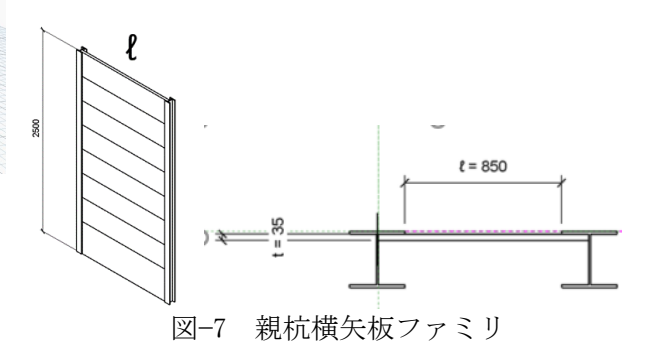

### b) 部材サイズの検討

横矢板の板厚について、板厚パラメータ及び検 討に必要なパラメータを付加し、それらに計算式 を設定し、検討を行った.

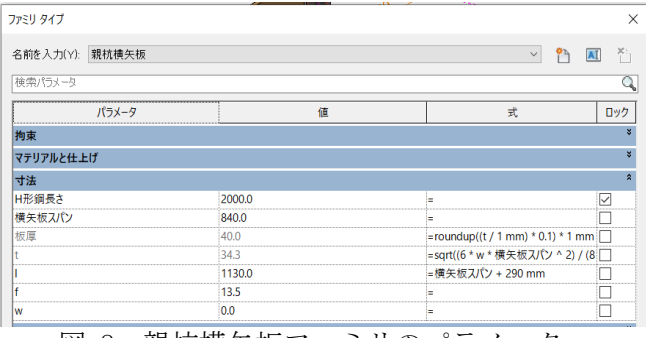

図−8 親杭横矢板ファミリのパラメータ

従来は、計算を伴う検討と図面による検討は異 なるツールを用いて行っていたが、Revit モデル に情報を集約し、管理することで、検討経過や検 討根拠を一元管理することができる.

c) Dynamo によるファミリの配置

Dynamoを用いて、親杭横矢板ファミリを根切り 面に沿うよう、自動的に配置した.Dynamoの処理 の概略手順は以下となる.

① 根切り底面を指定

- ② 根切り外形形状を読み込む
- ③ 横矢板により配置点を割付
- ④ ファミリを配置

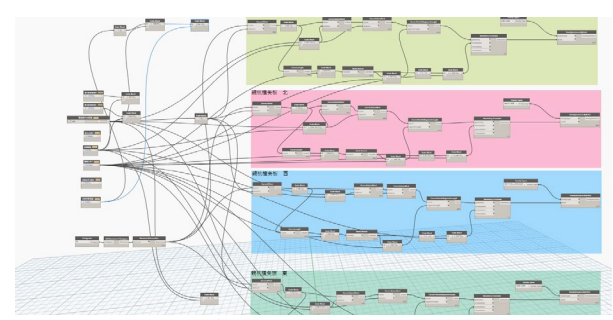

図−9 親杭横矢板を自動的に配置する Dynamo

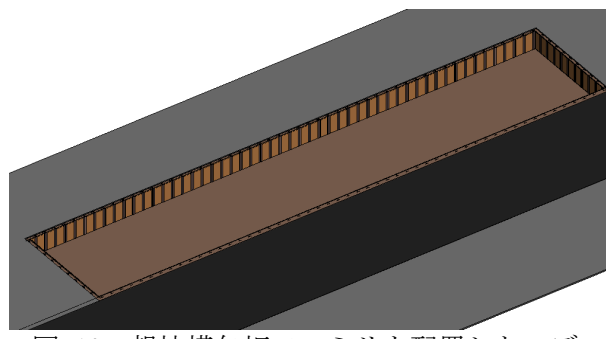

図−10 親杭横矢板ファミリを配置したモデル

#### d) 数量の算出

親杭横矢板ファミリの数量算出を、Revit の初 期機能である集計表により行った. 数量はファミ リ単位で集計し、ユニット部材数量を把握した.

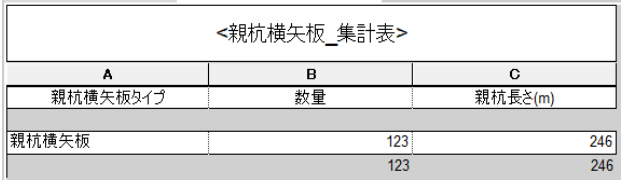

図−11 親杭横矢板ファミリの集計表

集計表の作成において抽出したパラメータは、 初期値のファミリタイプ名と数量で、親杭横矢板 ファミリに親杭長さのパラメータを付加した.こ れは、本章 6 項にて概略工期を算出する為の根拠 数量となるため算出した.

### (6) 工期の検討

#### a) 実務家へのヒアリング

仮設足場と山留計画について、概略工期の算出 を行う上で、根拠と数量などを把握するため、実 務家へのヒアリングを実施した結果、以下の事項 が明らかとなった.

- ① 枠組み足場の根拠数量:立面の面積
- ② 枠組み足場の労務歩掛:900 枠の場合 45 ㎡/ 人工、1200 枠の場合 40 ㎡/人、ただし、各現 場の諸条件を考慮して、実務においてはそれ

らの数値を 8 掛けして用いる.

- ③ 山留計画の根拠数量:打込む親杭の長さ
- ④ 山留計画の労務歩掛:打込む地盤の固さによ り異なる.

それぞれの根拠数量は、本章 4 項、5 項で作成 した集計表により、自動的に集計可能な数量であ るため、それらを用いて Revit と VICO を連携し て概略工期の検討を行った.

b) Revit と VICO の連携

Revit と VICO の連携は、既往研究 1)で示した通 り以下の手順で行った.

- ① Revit モデルのエクスポート
- ② Revit モデルのインポート
- ③ データの適応と更新
- ④ 根拠数量の抽出
- ⑤ 工種の設定
- ⑥ 工事タスクの設定
- ⑦ 工事タスクと根拠数量の紐づけ
- ⑧ 工事順序の設定

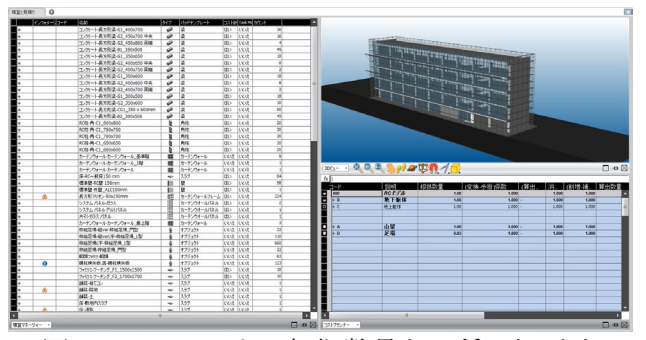

図−12 VICO による根拠数量と工種の紐づけ

# c) 工程表と施工アニメーションの作成

既往研究の成果を拡張し、仮設足場と山留計画 を含んだ工程表と施工アニメーションを作成した.

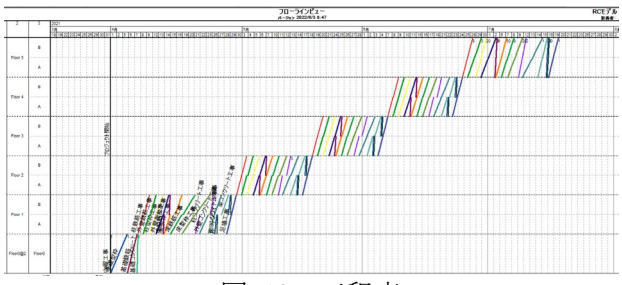

図−13 工程表

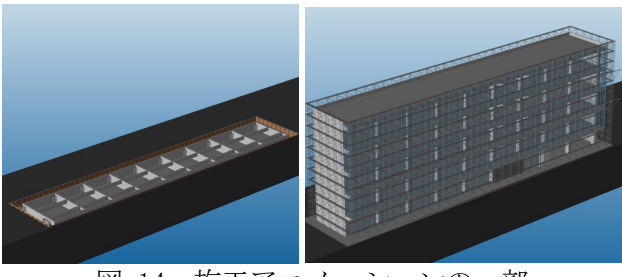

図−14 施工アニメーションの一部

結果、山留から枠組み足場組みまで 115 日となっ た. 既往研究1)では、地上部の外装と躯体につい ての日数算出にとどまったが、本研究では、仮設 計画をと山留を考慮した、より確度の高い工程計 画の検討を実践した.

### (7) コストマネジメント

コストマネジメントについて、既往研究 1)によ り得られた数量を、刊行物単価へ紐づける. 各オ ブジェクトと単価の紐づける手法は、以下の 2 通 り考えられる.

パターン①:オブジェクトのタイプ名及びパラメ ータ項目ならびにパラメータバリューによる紐づ け

パターン②:パラメータ項目ならびにパラメータ バリューから推定して紐づけ

パターン①はオブジェクトのパラメータ項目や パラメータバリューを検索項目とし、合致したも のをデータベースの情報と紐づける方法である.

パターン②は、基本設計の初期段階において、 モデルを入力するとき、作業性を優先し、本来入 力すべきカテゴリとは異なるカテゴリで入力され たオブジェクトについての紐づけである.それら を手動で発見し、適切なカテゴリへ変更するとい った作業は、実務では実施が困難である.そうし た場合、オブジェクトのパラメータバリューから 推定して紐づけを行う方法である.

# a) パターン①による紐づけ

本章では、CSV 形式の刊行物単価と Revit オブ ジェクトの紐づけについて、以下の 2 通りの方法 が考えられる.

- ① 紐づけに必要なオブジェクトの情報を Excel に書出し、CSV 形式の刊行物単価と Excel 間 で連携する.
- ② 紐づけに必要なオブジェクトの情報を用いて、 直接 CSV 形式の刊行物単価を検索し、目的の 単価を抽出し転記する.

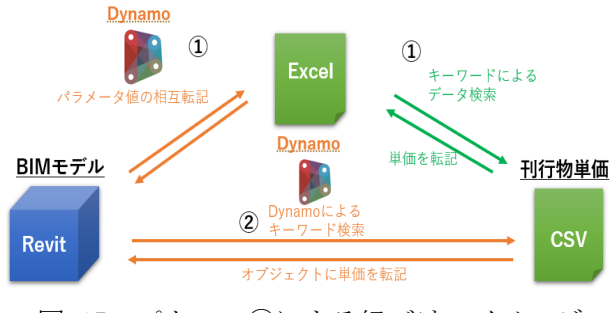

図−15 パターン(1)による紐づけのイメージ

本章では、Revit モデルと CSV 形式の刊行物単 価を直接紐づける②について検討を行った. キーワードの検索は Dvnamo を用いた. キーワ ード検索に必要なパラメータをオブジェクトに付 加し、入力されたパラメータ値に該当するものを CSV 形式の刊行物単価から抽出し、オブジェクト に転記した. 以下、ガラスを例として手順を示す.

- ① ガラス面積、ガラス種別、価格のパラメータ 項目をオブジェクトに付加
- ② ガラス面積は自動的計算されるよう数式を設 定、ガラス種別には想定するガラス名称を入 力
- ③ Dynamo でデータ検索を行うオブジェクトと CSV 形式の刊行物単価を指定
- ④ データ検索の結果、該当する単価情報を抽出 し、オブジェクトのパラメータへ転記

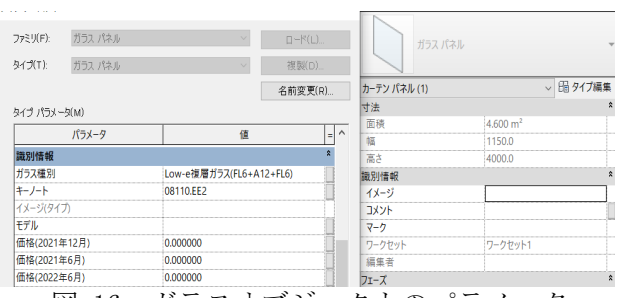

図−16 ガラスオブジェクトのパラメータ

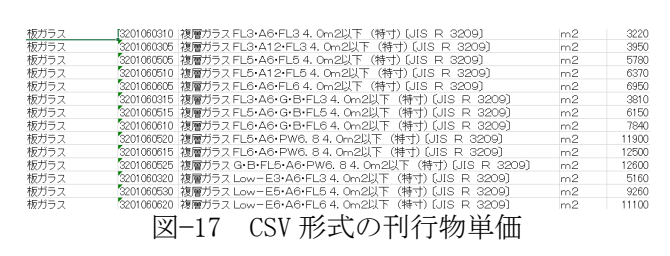

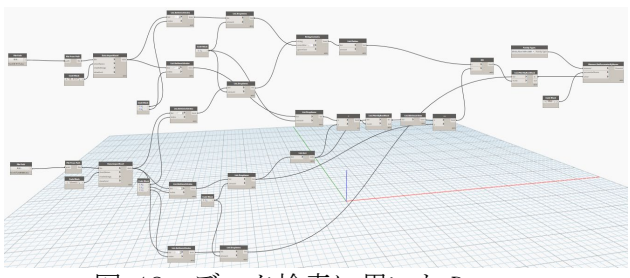

図−18 データ検索に用いた Dynamo

# b) パターン②による紐づけ

オブジェクトのパラメータバリューから推定す る方法について、例えば、オブジェクトの形状パ ラメータバリューから「500×1,500×6,900(=長 さ)」といった情報が読み取れたとすれば、「壁」 カテゴリで入力されていたとしても、「梁」であ ることは明白である. 実際、実務において基本設 計の初期段階では、基礎梁は、作業性を優先し 「壁」カテゴリで入力される事もある.

本章に用いたサンプルモデルにおいても、基礎 梁を「壁」カテゴリで入力している.「壁」カテ ゴリの中から、基礎梁として入力されたものを抽 出し、適切な刊行物単価と紐づける方法には Dynamo を用いた. 以下はその手順である.

- ① 「壁」カテゴリのオブジェクトを指定
- ② 特定の高さ以下のオブジェクトを抽出
- ③ データ検索を行うオブジェクトと CSV 形式の 刊行物単価を Dynamo で指定
- ④ 代表的な強度のコンクリートと鉄筋を当ては め、該当する単価情報を抽出し、オブジェク トパラメータへ転記

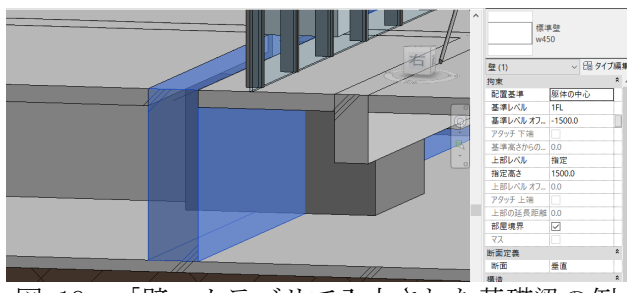

図−19 「壁」カテゴリで入力された基礎梁の例

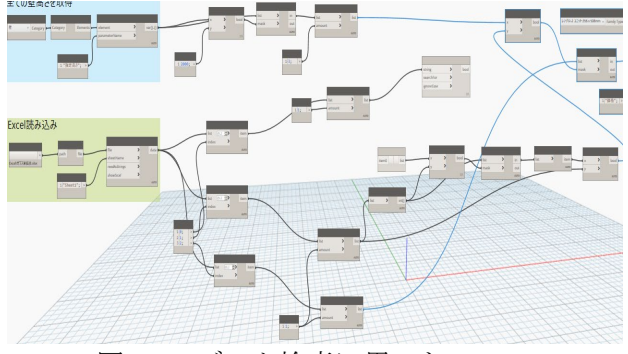

図−20 データ検索に用いた Dynamo

# c) 単価の集計

ガラスの面積、数量、単価について、Revit の 初期機能である集計表を用いて行った.

| タイプ      | ガラス種別                   | ガラス面積                 | 単価mf    | 金額円   | 備考 |
|----------|-------------------------|-----------------------|---------|-------|----|
|          |                         |                       |         |       |    |
| ガラス パネル1 | Low-e複屑ガラス(FL6+A12+FL6) | $0.96$ m <sup>2</sup> | 2680.00 | 2580  |    |
| ガラス パネル1 | Low-e複層ガラス(FL6+A12+FL6) | $0.96$ m <sup>2</sup> | 2680.00 | 2580  |    |
| ガラス パネル1 | Low-e複層ガラス(FL6+A12+FL6) | $0.96$ m <sup>2</sup> | 2680.00 | 2580  |    |
| ガラス パネル1 | Low-e複層ガラス(FL6+A12+FL6) | $0.96$ m <sup>2</sup> | 2680.00 | 2580  |    |
| ガラス パネル1 | Low-e複層ガラス(FL6+A12+FL6) | $0.96$ m <sup>2</sup> | 2680.00 | 2580  |    |
| ガラス パネル1 | Low-e複層ガラス(FL6+A12+FL6) | $0.96$ m <sup>2</sup> | 2680.00 | 2580  |    |
|          |                         |                       |         | 15480 |    |
| カラス パネル3 | Low-e複層ガラス(FL8+A12+FL8) | 110 m <sup>2</sup>    | 3080.00 | 3388  |    |
| ガラス パネル3 | Low-e複層ガラス(FL8+A12+FL8) | 1.10 m <sup>2</sup>   | 3080.00 | 3388  |    |
|          |                         |                       |         | 0770  |    |

図−21 単価を転記した集計表

ガラス面積と単価から、Revit のモデル内で基 本設計の初期段階からコストをリアルタイムに確 認出来る.単価情報については、調査時点を記録 するためのパラメータを付加した.

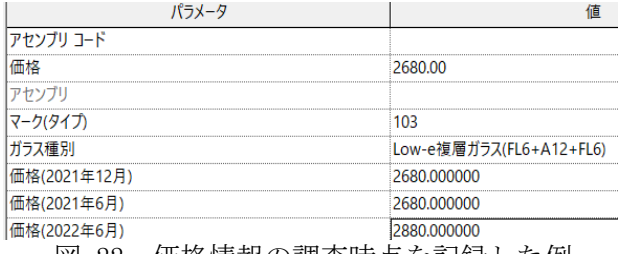

図−22 価格情報の調査時点を記録した例

# (8) 本章のまとめ

本章では、既往研究 1)の成果を拡張し、仮設計 画を考慮したより精度の高い工程計画の手法と、 数量と刊行物単価の紐づけによる初期概算算出方 法を示した.工程計画に用いる山留と足場のモデ リングは、Dynamoを用いて自動化を図った.工程 計画の検討は、Revit と VICO を連携し、仮設計画 も考慮した.

コストマネジメントについては、本研究ではオ ブジェクトと刊行物単価の紐づけを 2 通りの手法 で検討した.今後の展望として、データマイニン グを用いた図−23 に示す方法を検討したい.

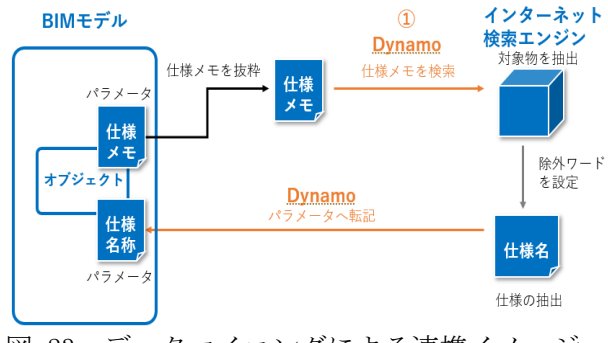

図−23 データマイニングによる連携イメージ

基本設計の初期段階において、刊行物単価との 連携に必要な仕様名称を正確に記すことは困難で ある.そこで、オブジェクトに仕様をメモするパ ラメータを付加し、そこに例えば、「ジェットバ ーナー t30」といった文言をメモし、インターネ ット検索エンジンと連携すると、「御影石」とい った仕様名称が抽出される.それを、本来仕様を 入力するパラメータに転記できれば、パラメータ 値の最適化につながる.図-23 に示す①の部分ま で実装したので、以降については今後の検討とし たい.

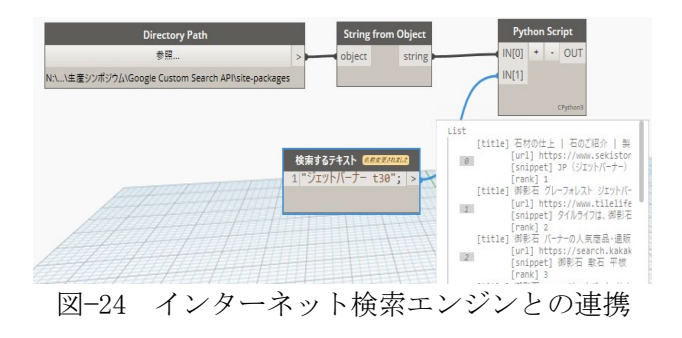

# 3. BIM を用いた基本設計の初期段階における CO<sub>2</sub>排出量削減とコストマネジメント

## (1) 本章の背景

近年、世界的に想定を超える気象災害が発生し、 気候変動に伴う環境問題が多発している.

この状況下で、CO₂排出量を実質的にゼロにする 「カーボンニュートラル」は国内外において喫緊 の課題となっている.

カーボンニュートラルの実現に向けた取り組み は、世界共通の長期目標として 130 以上の国と地 域が「2050年までにカーボンニュートラルを実現 させる」<sup>5)</sup>ことを宣言している. 建設分野におい て、CO₂排出量の割合は全世界の総発生量の約50% を占め、環境に配慮した取り組みは急務である.

GDP(国内総生産)とCO₂排出量の関係は正の相関 が見られ<sup>6</sup>、CO2排出量削減を検討する上で、経 済活動の状態やコストは切り離せない要因である.

プロジェクトの確定度が高くなるにつれ、コス ト削減を目的とした検討の優先度が高くなり、 CO₂排出量削減を目的とした検討は困難となる. よって、CO₂排出量削減を実現するため、基本設 計の初期段階からコストを考慮した検討が重要で あると考えられる.

第 2 章において、基本設計の初期段階から各部 位のモデリングを包含することが可能となる BIM を導入し、コスト検討について建物の各部位に関 する検討を導入する可能性や具体的な手法の検討 に取り組んだ.BIM は、生産プロセスの検討に順 応する建築構法、BEの分類に基づいており、各部 位の数量を出力可能であり、得られた数量をコス トと連携する一連の手法を示した.

#### (2) 本章の目的

本章では、第 2 章の成果を拡張し、基本設計の 初期段階におけるコストを考慮した CO₂排出量算 出の検討手法を明らかにする.具体的には BIM ソ フトウェアとして、 Autodesk 社の Autodesk Revit2023 を用い、Revit と連携し CO₂排出量を可 視化する EC3(Embodied Carbon in Construction Calculator)ツールを用いる.EC3は、エンボディ ドカーボンのデータベースであり、CO₂原単位等 の外部データベースとの紐付けにより、CO₂排出 量の算出と可視化を行う.

CO₂排出量削減とコストの両立を実現する為、 多目的最適化の検討に Generative Design を用い る.Generative Design は、計算処理能力を駆使 した多目的最適化技術である.目標や機能等のパ ラメータを入力すると全ての解決案と各案のパフ ォーマンスが提案され、多目的な最適案の検討を 行う. 検討対象とする BIM モデルは、第2章で用 いたものとする.

#### (3) EC3 ツール

EC3 は、Autodesk BIM360(以降 BIM360 とする) クラウドベースの共通データ環境と連携し、BIM モデルをインポートし、建築資材に内包される CO₂排出量を算出するツールである. 本項では、以下の概要を示す.

- ① BIM360 の概要
- ② EC3 ツールの概要
- ③ BIM モデルと EC3 連携の概要
- a) BIM360 の概要

BIM360 は、Autodesk が提供するクラウド型ワ ーキングプレイスであり、図−25 に示すように図 面、文書、3D データ等が共有、管理される.

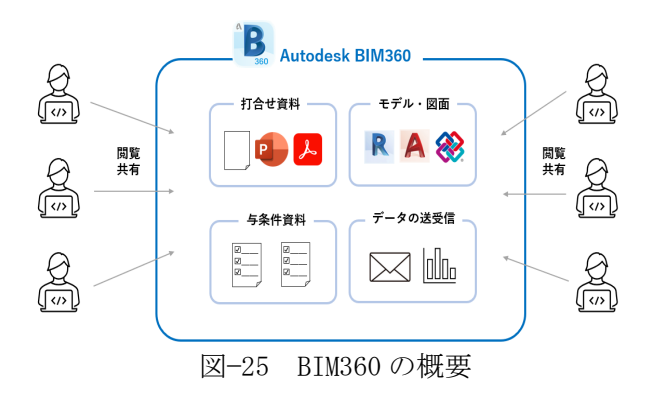

BIM360はウェブブラウザ上で動作するため、専 用のソフトウェアを必要とせず、インターネット 環境さえあればどこからでもアクセスすることが できる.また、BIM モデルの作成において、ワー クシェアリング機能を活用した.ワークシェアリ ングとは、図−26 に示すひとつのファイルデータ を複数人が同時アクセスし、同時編集可能な機能 である.

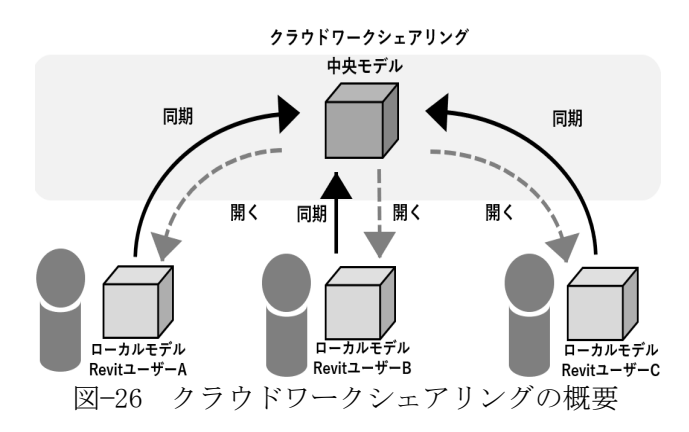

#### b) EC3 ツールの概要

EC3 はオープンアクセスプラットフォームであ り、建築物に使用される部材の CO₂排出量を算出 するツールである.EC3において、CO₂排出量を算 出する際に用いる部材の原単位は、データベース として内包されており、Building Transparency が用いられる.Building Transparency は建設業 界がエンボディドカーボンに対処するために必要 なデータとツールを提供する団体で、EPD 認証製 品からエンボディドカーボンのデータを抽出し、 要求仕様を満たす入手可能な部材の炭素強度を比 較することで、CO₂排出量の削減目標が支援され る.

一般に、CO₂排出量算出に用いる原単位データ ベースは、「積み上げベース」と「産業連関表ベ ース」がある.表−2に示す通り、産業連関表ベー スは製品の平均的な単位生産額から作成されてい るため、EPD の算定方法とは異なる.一方、積み 上げベースは、現実のプロセスに対応しており、 データの代表性も高く、高精度な数値である.

表−2 積み上げベースと産業連関表の比較 7)

| 積み上げベース                                                              | 項目   | 産業連関表ベース                                                                             |
|----------------------------------------------------------------------|------|--------------------------------------------------------------------------------------|
| 製品製造プロセスを<br>もとに資材の物量を<br>調査して原単位を求<br>める方法                          | 算定方法 | 産業連関表をもと<br>に金額を物の流れ<br>に変換して原単位<br>を求める方法                                           |
| ・EPD の方法として<br>も用いられている<br>・実測データ等の調<br>査によって、より詳<br>細な原単位の作成が<br>可能 | 特徴   | ・社会に存在する<br>全ての財、サービ<br>スが網羅的に整備<br>されている<br>・部門毎に算定さ<br>れているため、詳<br>細な原単位の作成<br>は困難 |

EC3 に内包されている原単位は、積み上げベー スである. 本章では、EC3 に内包されている 「Building Transparency」を用いた積み上げベ ースの原単位と、産業連関表ベースの原単位を用 い、CO₂排出量の算出方法のプロセスと結果を明 らかにすることとする.

### c) BIM モデルと EC3 連携の概要

BIM モデルと EC3 の連携は図−27 に示す BIM360 クラウドベース上で行われる.

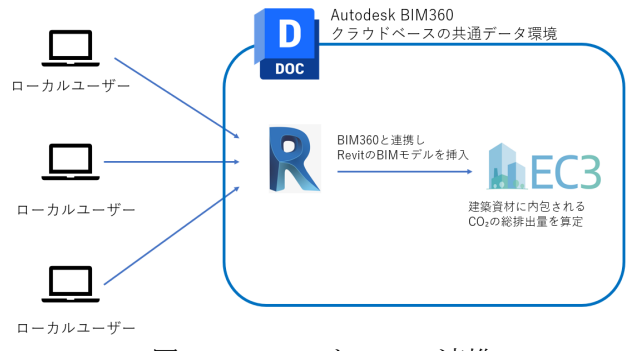

図−27 Revit と EC3 の連携

EC3 のウェブブラウザページより BIM360 上の BIM モデルを指定し EC3 へインポートすると、BIM モデルのカテゴリ毎に項目が分類される.BIM モ デルは、建築構法と同様の分類体系を備えたオブ ジェクトベースであり、EC3 において、CO2 排出 量算出の根拠となる原単位は部材毎であるため、 オブジェクトと原単位の紐づけは容易に行うこと ができる. 次章において、図-28 に示す BIM モデ ルのインポートから CO₂排出量の算出までの具体 的な手法を明らかにする.

#### (4) CO₂排出量の算出

Revit と EC3 を連携し、CO₂排出量の算出を行った. EC3へBIMモデルのインポートし、CO2排出量の算 までは、以下の手順により行った.

- ① BIM モデルのインポート
- ② 部材の数量を BIM モデルから抽出
- ③ 積み上げベースの原単位の紐づけ
- ④ 産業連関表ベースの原単位の紐づけ
- ⑤ CO₂排出量の算出

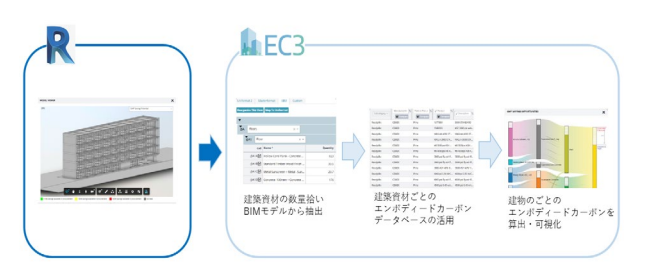

図−28 CO₂排出量算出までの流れ

本章では、基本設計の初期段階を想定して BIM モデルを作成しているが、検討対象範囲は、基礎、 柱、梁、床、屋根、外壁、カーテンウォールとし た.

#### a) BIM モデルのインポート

EC3 と BIM モデルを連携する際、BIM モデルは BIM360クラウドベース上に保存されている事が前 提となる.ウェブブラウザ上の EC3 ページにおい て「IMPORT FROM AUTODESK」から BIM360 上にア ップロードされた BIM モデルのプロジェクトファ イルを選択し、特定の 3D ビューを指定する. よ って、基本設計の初期段階においては、CO₂排出 量の検討を行う要素のみを分類・整理した 3D ビ ューを作成し、EC3 と連携することが有効な検討 方法であると考えられる.

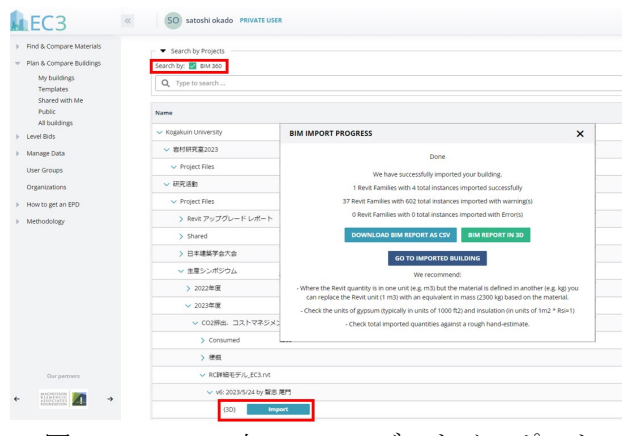

図−29 BIM360 上で BIM モデルをインポート

基本設計の初期段階においては、プロジェクト

の確定度が低いため、複数案の検討が想定され、 3D ビュー単位で BIM モデルをインポートするため、 複数の 3D ビューを作成し、EC3 上で CO2 排出量の 比較検討にも活用することができる.データの更 新は、BIM360 上の BIM モデルを「パブリッシュ」 して行うこととなる.

#### b) 部材の数量を BIM モデルから抽出

EC3 において、BIM モデルをインポートすると モデルカテゴリ毎、オブジェクトタイプ毎に項目 が分類される.各部位の根拠数量は、BIM モデル から継承されるため、EC3 上での数値入力は不要 である.結果を図−30 に示す.

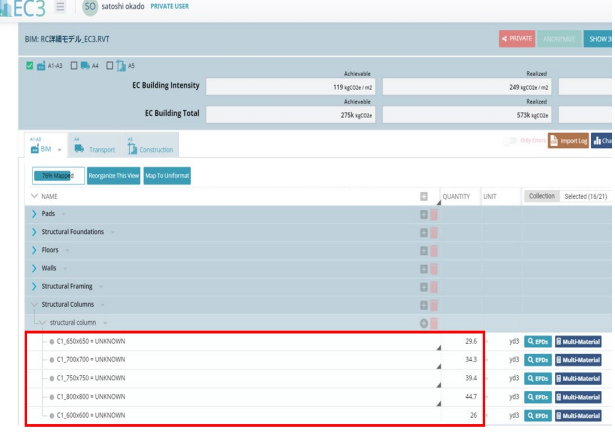

図−30 モデルカテゴリ毎に分類された項目

BIM は建築工法と同様の分類体系を備えたオブ ジェクトの集合体であるため、オブジェクト毎の 数量算出が可能となる. EC3 において、モデルカ テゴリ毎、オブジェクトタイプ毎に項目が分類さ れるため、部材毎の CO₂排出量の算出を行うこと ができる.

# c) 積み上げベースの原単位の紐づけ

積み上げベースの原単位は、EC3 に含まれるエ ンボディドカーボンデータベースを用いた.図− 31に示す通り、部材毎、製品毎に分類されている.

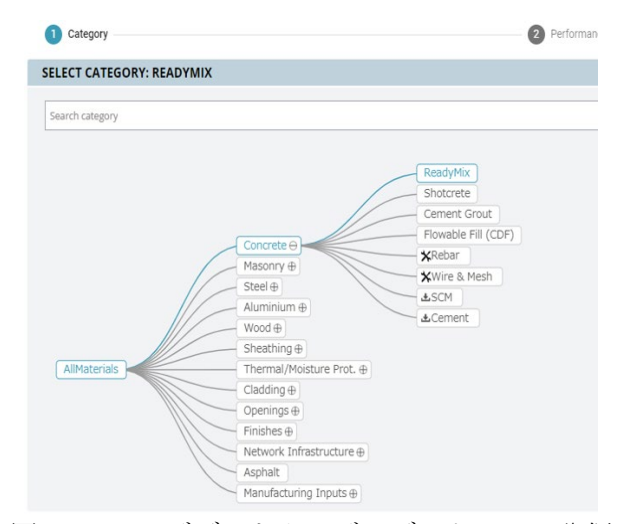

図−31 エンボディドカーボンデータベース分類

BIM モデルの各部材に紐づける製品の選択は、 図−32 に示す製品の仕様、地域などからフィルタ リングすることができる().検索結果は、グラフ などで視覚的に CO₂排出量が把握し易く、比較検 討しながら選定することができる.

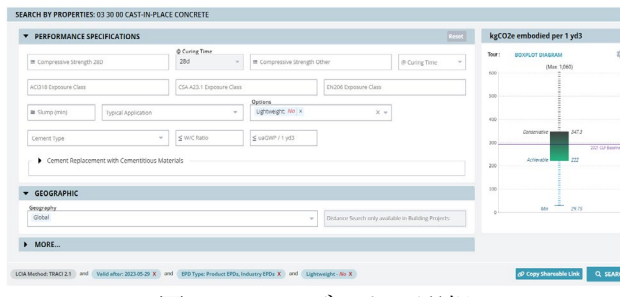

図−32 EPD データの選択

BIM モデルは、建築構法の分類体系に馴染むオ ブジェクトベースであるが、積み上げベースの原 単位と馴染まないオブジェクトも存在することが 明らかとなった.本研究の対象建物は鉄筋コンク リート造であるが、柱、梁、床、屋根がそれに該 当する.例えば、柱オブジェクトには鉄筋の情報 は含まれていないため、柱の数量に歩掛りをかけ て鉄筋数量を算出することなる.鉄筋の項目は EC3 上で追加し、柱数量に歩掛りをかけて鉄筋数 量を算出した.

資材の選定後、オブジェクト項目との紐付けを 行い、オブジェクト毎の CO₂排出量が算出され、 合計値も算出される. 現在、EC3 の EPD データベ ースには日本の建築資材の登録が少ない点が課題 として明らかとなったが、積み上げベースの原単 位については主に米国の原単位を採用した.

# d) 産業連関表ベースの原単位の紐づけ

産業連関表ベースの原単位は「サプライチェー ンを通じた組織の温室効果ガス排出量等の算定の ための排出原単位データベース(Ver.3.3)」8) を用 いた.

産業連関表ベースにおいても積み上げベースと 同様に、鉄筋コンクリート部分の根拠数量がコン クリートと鉄筋の合算値となっているため、歩掛 りをかけて鉄筋量を算出した. 産業連関表から必 要な原単位を抽出し、EC3 の「My imports」から 数値を読込み、各項目と原単位を紐づけた.

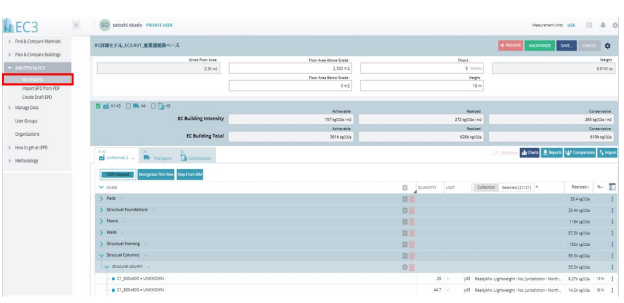

図−33 産業連関表ベースの原単位の読み込み

# e) CO₂排出量算出

各部材と製品の紐づけを行うと、モデル全体で の CO<sub>2</sub>排出量が算出される. 積み上げベースの原 単位を用いた CO₂排出量と産業連関表ベースの原 単位を用いた CO₂排出量の算出結果をそれぞれ図 −34、35 に示す.

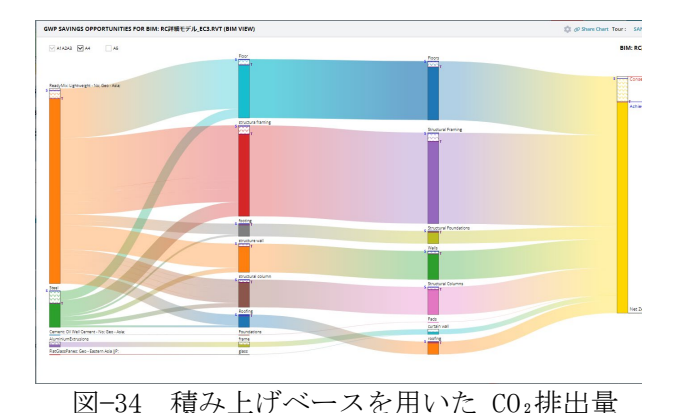

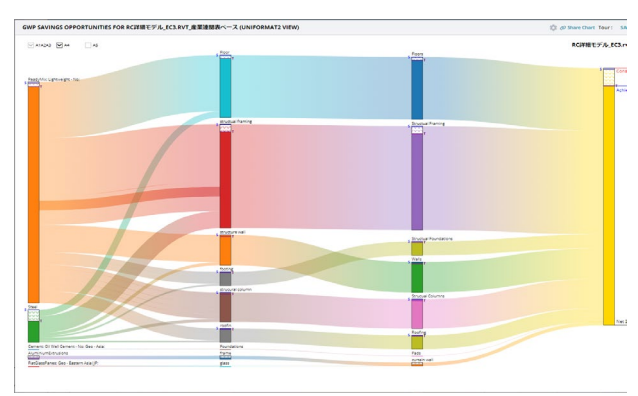

図−35 産業連関表ベースを用いた CO₂排出量

それぞれ、延床面積、階数、高さ等の建物の基 本情報を EC3 へ入力する事で、図−34、35 に示す ようなグラフとして、BIM モデル各部位や各部材 の CO₂排出量が算出されると同時に、BIM モデル 全体の CO2排出量が算出される. また、サマリー チャートには、建物全体や各部位のプロジェクト のベースライン推定値と削減目標が明示される. 積み上げベースを用いた場合と産業連関表ベース を用いた場合ともに、コンクリートと鉄筋が占め る CO₂排出量の割合はそれぞれ 90%を超える結果 となった.積み上げベースを用いた場合と産業連 関表ベース用いた場合で、コンクリートの CO2排 出量と鉄筋の CO₂排出量の割合に差が見られたが、 要因は、用いた原単位の差によって生じたものと 考えられる.

本章の検討範囲は、基礎、柱、梁、床、屋根、 外壁、カーテンウォールの躯体と外装であったた め、建物全体の CO₂排出量の算出までは至らなか ったが、既往研究<sup>7</sup>によると、本研究の検討範囲 が建物全体の CO₂排出量の約 90%を占める事が明 らかとされている.基本設計の初期段階における CO₂排出量の検討は躯体と外装程度に止め、得ら

れた結果に割増係数などをかけることによって、 建物全体の CO2排出量の概算値を把握する手段も 考えられる.

BIMモデルのインポートから原単位の選定、BIM モデルから継承された各部材項目と原単位の紐づ け、CO₂排出量の算出までの流れは非常に明快で あり、瞬時に CO₂排出量の算出、結果のグラフ化 ができることから、基本設計の初期段階において 十分実用可能なツールであると考えられる.

これらの検討結果や EC3 上のプロジェクト情報 はXLSX形式やCSV形式で出力可能である事から、 エビデンスとしてデータ蓄積可能なフォーマット として活用できる.LEED等とのフォーマットとも 親和性があることから、今後は実務において各種 手続きへの活用も期待される.

# (5) 多目的最適化の検討

#### a) 多目的最適化の検討範囲

ここまで CO2排出量の検討手法について示した が、CO₂排出量の検討を行う上でコストは切り離 せない要因である.コストを考慮した検討に必要 なパラメータを抽出し、多目的最適化を行った. 本章 4 項の結果より鉄筋が占める CO₂排出量の割 合が 90%を超えることから、検討範囲は、基礎、 柱、梁、床、屋根の外壁のコンクリート躯体部分 とした.

# b) 最適化検討項目の抽出

多目的最適化の検討は Generative Design を用 いた.Generative Design では、目標、定数、拘 束、変数を定義する必要があるが、図-36 に示す 入力値として、下記項目を抽出した.

- ① コンクリート 1 ㎥当たりの CO₂排出量
- ② 鉄筋 1t 当たりの CO₂排出量
- ③ 工区分割数

鉄筋とコンクリートが占める CO<sub>2</sub>排出量の割合 が 90%を超えることから、入力値として設定した. また既往研究<sup>1)</sup>において、単工区における工期と 2 工区分割における工期を算出していることから、 工区分割数を入力値として設定した. 出力値として下記項目を抽出した.

- 
- ① コスト
- ② CO₂排出量

コストはコンクリートと鉄筋の CO₂排出量から 算出され、CO₂排出量はコンクリートと鉄筋のCO₂ 排出量と工区分割数から算出される.

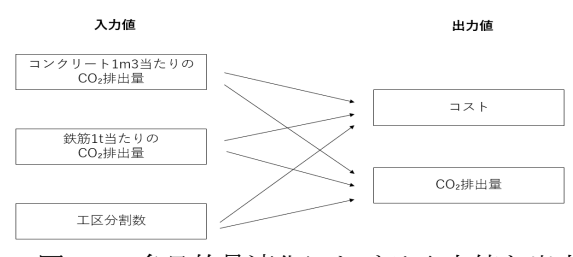

図−36 多目的最適化における入力値と出力値

# c) Generative Design による多目的最適化の検 討

Generative Design による多目的最適化は下記 手順により行った.

- ① 入力値の設定から出力値までのプログラムを Dynamo へ実装
- ② Dynamo のプログラムを Generative Design へ 書き出し
- ③ 多目的最適化の検討条件と目的を設定し、最 適化を実行

多目的最適化を実行した結果、コストを抑えた 検討結果が図−37に、CO₂排出量を抑えた検討結果 を図−38 に示す.

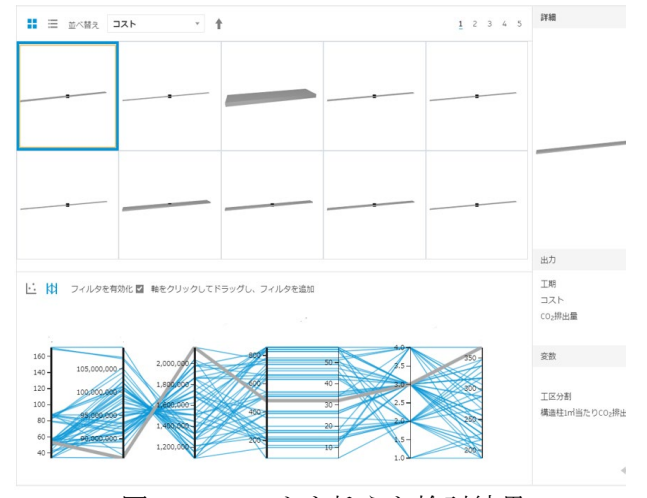

図−37 コストを抑えた検討結果

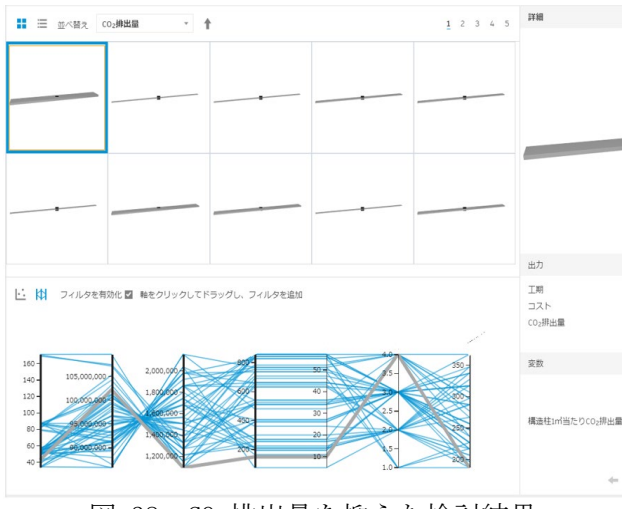

図−38 CO₂排出量を抑えた検討結果

本章では、Generative Design を用いて多目的 最適化の検討を行ったが、コストと CO₂排出量の 相関関係を検討した.基本設計の初期段階におい て一般的に想定される検討項目を考慮した解析は 今後の検討としたい.

具体的には、構造種別、階高、階数、スパンと いった検討項目を盛り込むことである. また、す でに示した通り、基本設計の初期段階において、

鉄筋とコンクリートが建物全体の CO<sub>2</sub>排出量にお いて 90%程度を占めるため、躯体数量とその他の 部分の CO₂排出量の関係について、データの蓄積 によって、基本計画段階で計数処理も可能である.

#### (6) 本章のまとめ

本章では、第 2 章の成果を拡張し、基本設計の 初期段階におるコストを考慮した CO₂排出量の検 討を行う具体的な手法を明らかとした.BIM モデ ルと EC3 を BIM360 上で連携し、CO₂排出量算出ま でのプロセスは非常に明快であり、多忙な基本設 計の初期段階においても実用性の高いツールであ ると考えられる.

本章では、CO₂排出量の算出に用いる原単位は、 積み上げベースと産業連関表ベースを用いた.積 み上げベースの原単位は EC3 内のデータベースを 用いることで、各項目と容易に紐づけることが可 能であり、産業連関表ベースを用いる場合でも、 EC3 へ原単位をインポートすれば、紐づけは容易 であった.本検討範囲は躯体と外装にとどまった が、それらは建築全体の CO₂排出量の約 90%が占 められる<sup>5</sup>ことから、計画の早期から躯体と外装 について検討することが有効と考えられる.

本研究では、鉄筋コンクリート造を検討の対象 としたが、既往研究<sup>7</sup>における鉄骨造の場合や、 基本設計の初期段階に想定される、スパン等の変 更による CO₂排出量の算出についても今後、検討 する予定である . 多目的最適化の検討では Generative Design を用い、CO₂排出量や工区分割 数を入力値として検討した.

# 4. 本研究チームの所属大学における教育での 試行

#### (1)本章の背景

我が国の大学における BIM 教育の遅れを指摘す る声は少なくないが、「実践に基づいた建築学教 育における BIM 活用可能性の考察」<sup>3)</sup>で示した通 り「BIM を使うために BIM を学ぶ」のではなく、 「建築を学ぶために BIM を使う」方針のもと構成 したシラバスは、現状有効に機能し、本研究チー ムの所属大学における BIM 教育の基盤は整いつつ ある.

本章では、第 2 章、第 3 章の研究成果を本研究 チーム所属大学の BIM 教育へ導入し、その効果に ついて考察する.

# (2)「3DCAD・BIM 演習」における活用

#### a) 概要

本章で扱う「3DCAD・BIM 演習(以降本演習とす る)」は、建築学部建築学科 3 年生後期に実施さ れる.BIM ソフトウェアの Autodesk Revit と連携

ソフトである Dynamo、VICO office、Lumion を用 いて、週 1 回 90 分×2 コマ、全 15 回からなる.

15 回の講義は表-3 に示す以下の 3 つのカテゴ リに分類して実施した.

① ごく簡単なモデル入力による基本操作の習得

② 一つの建物を入力しながら各部構法の理解

③ 数量、コスト、施工計画を連携する為の関連 ソフトウェアを併用した BIM データの活用

|                                                           | 1 限目                                                            | 2限目                                                                    |
|-----------------------------------------------------------|-----------------------------------------------------------------|------------------------------------------------------------------------|
| Revit の基本操作<br>第1回~第4回                                    | ・モデリング・図面化<br>・パースの作成<br>(Lumion)                               | ・ファミリの作成<br>・ネストファミリ<br>の作成                                            |
| 各部構法の理解<br>第5回~第10回<br>・各部構法の説明<br>・Revit の操作<br>・プログラミング | ・構造<br>・床・屋根防水<br>・階段<br>・カーテンウォール<br>・外壁<br>・間仕切り壁<br>・建具表と仕上表 | ・Dynamo の基本<br>・Dynamo 演習<br>・パターンベース<br>ファミリの作成<br>・アダプティブ<br>ファミリの作成 |
| 関連ツールの連携<br>第11回~第13回                                     | ・数量算出とコスト連携<br>・施工計画連携(VICO office)<br>・設備計画                    |                                                                        |
| 自由課題<br>第14回~第15回                                         | ・過去に取り組んだ設計課題の BIM 化                                            |                                                                        |

表−3 3 つのカテゴリに分類した内容

# b) コロナ禍に対応したシラバスの変更

本演習は、対面とオンラインを同時双方向に行 うハイフレックス型授業の併用により実施した. 2 コマの配分を実習形式と演習形式に分類した. 1 コマ目:全員一斉のハンズオン形式を中心とし た実習講義であり、全員が提出必須の通常課題に 取り組む.

2 コマ目:全員一斉の課題実施を中心とした演習 で、主にファミリ作成やプログラミング作成を扱 い、全員が提出必須の通常課題に取り組む.

通常課題を終えた場合、チャレンジ課題に取り 組む. 課題の内容は実務レベルの高度なものであ る.

#### c) ハイフレックス型授業の運用

ハイフレックス型授業の運用として、ビデオ会 議システムであるGoogle meetを活用した. 2DCAD と比べ、複雑な BIM の操作をオンラインで行う工 夫として、毎回の講義において図-39 に示す 4 つ のビデオ会議を立ち上げた. 概要は以下となる.

ビデオ会議 1:メイン解説用. 授業開始時は教員、 ティーチングアシスタント (TA) 含め全員この会 議に入り、ハンズオン操作を行う. 質疑がある場 合は主にチャット機能を用いる.

ビデオ会議 2:アドバンス用.受講者が一定数通 常課題を終えた場合は、チャレンジ課題の概要説 明を行う.

ビデオ会議 3,4:質問専用.主に TA2 名による対 応.チャットによる応答が困難な場合、オンライ ン通話及び画面共有により対応する.

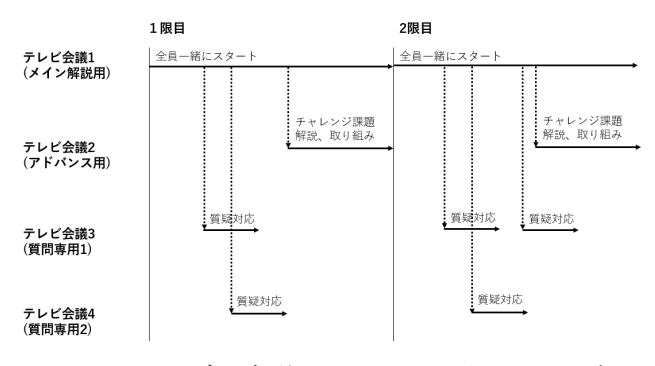

図−39 ビデオ会議システムの活用イメージ

# d) 本演習における実践概要

本演習に用いるサンプル建物は、地上 3 階建て、 鉄骨造のオフィスビルとした. 建物の概要を表-4、 図-40 に示す.

表−4 対象建物の概要

| 建築面積   | $280.00 \text{ m}^2$ |
|--------|----------------------|
| 延床面積   | $840.00 \text{ m}^2$ |
| 造<br>構 | 鉄骨造                  |
| 階<br>数 | 地上3階                 |
| 高<br>階 | 4,000mm              |
| 途      | 事務所                  |

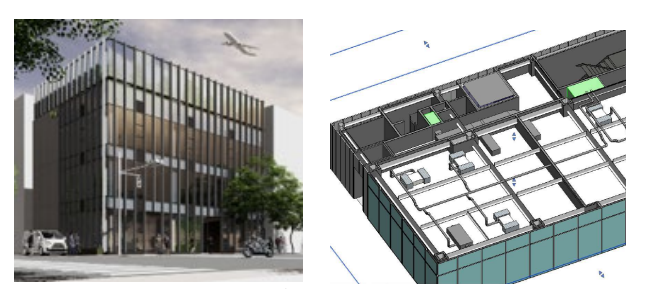

図−40 対象建物のイメージ

BIM モデルと刊行物単価の紐づけについて実施 した.Dynamo を用いて BIM モデルと CSV 形式の刊 行物単価を直接紐付けた.対象部位は以下とした. ① ECP と単価の紐づけ

② ガラスと単価の紐づけ

#### e) ECP と単価の紐づけ

対象建物の EPC 部について、「カーテンウォー ルオブジェクト」として入力した. これは、実際 の生産プロセスに馴染む分類体系とする為である. これにより、EPC のパネルの種類、サイズ、サイ ズ毎の数量を把握することができる為、ECP パネ ルを 4 種類へ分類し、それらをランダムに置き換 えた.ECP パネルの種類を置換え後、刊行物単価 表の中から該当する単価を紐づける事とした.尚、 刊行物単価表は教育用として、簡略化したものを 用いることとした.

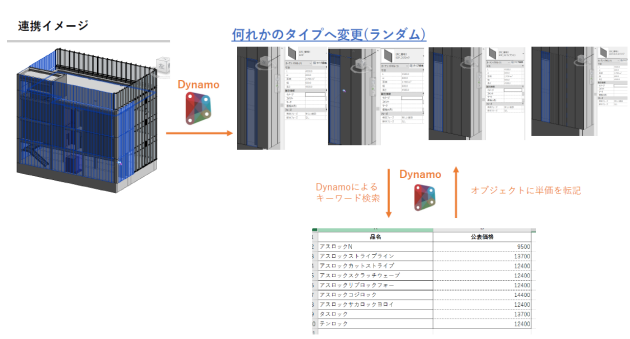

図−41 ECP パネルと刊行物単価の紐づけの概要

手順を以下に示す.

- ① BIM モデルのオブジェクトの中から ECP を抽 出
- ② 4 種類の ECP パネルと枚数のリストを作成
- ③ 4 種類のパネルリストをランダムに並び替え モデルへ反映
- ④ 刊行物単価表(Excel)を読込み、製品名と単 価を抽出
- ⑤ ECP オブジェクト中の「製品名」パラメータ と刊行物単価表の「製品名」が一致するもの を検索し、一致するものを取得
- ⑥ 「価格」パラメータへ単価情報を転記

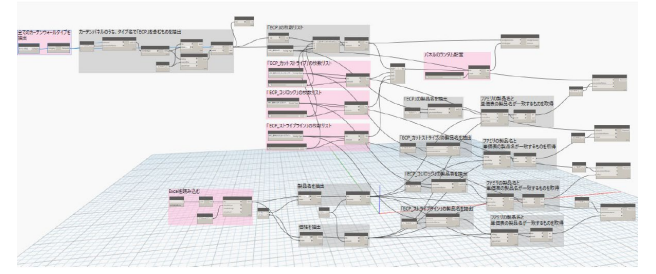

図−42 ECP パネルと刊行物単価を紐づける Dynamo

結果として、各 ECP パネルのタイプパラメータ である「価格」パラメータへ、刊行物単価が転記 される.図−43 のように集計表を作成する事で、 ECP パネルサイズ毎の金額も把握した.

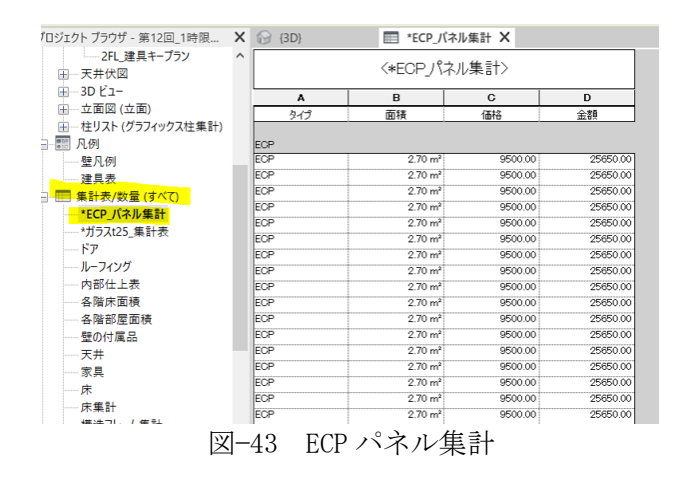

# f) ガラスと単価の紐づけ

対象のモデルについて、予め 3 種類のガラスタ イプを分類し、タイプパラメータである「ガラス 種別」パラメータにガラス種別とガラス厚の情報 を入力した.ガラス部について、ガラス種別が一 致し、かつ、ガラス面積が刊行物単価の条件と一 致するものを抽出し、単価を紐づける事とした.

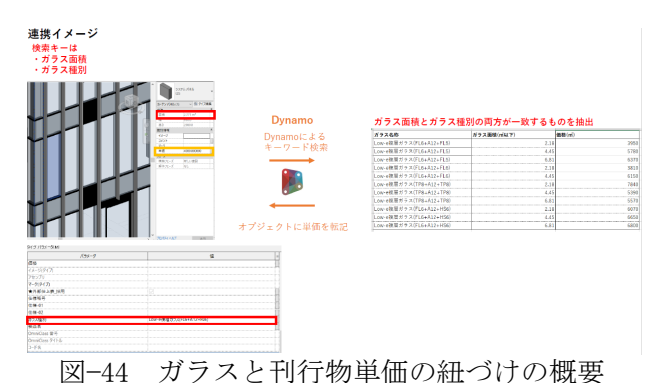

手順を以下に示す.

- ① BIM モデルのオブジェクトの中からガラスを 抽出
- ② ガラスのタイプパラメータである「ガラス種 別」と「面積」パラメータを抽出
- ③ 刊行物単価表(Excel)を読込み「ガラス種 別」、「ガラス面積」、「価格」を抽出
- ④ ガラスオブジェクトのインスタンスパラメー タである「面積」と刊行物単価表の面積を比 較し、条件を満たすものを抽出
- ⑤ 「ガラス面積」と「ガラス種別」の両方の条 件を満たすものを検索し、一致するものを取 得
- ⑥ 「価格」パラメータへ単価情報を転記

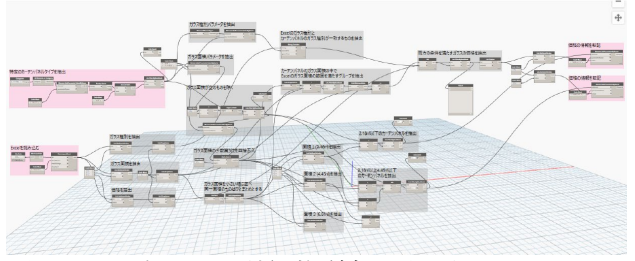

図−45 ガラスと刊行物単価を紐づける Dvnamo

結果として、各ガラスのタイプパラメータであ る「価格」パラメータへ、刊行物単価が転記され る.図−46 のように集計表を作成する事で、ガラ スサイズ毎の金額も把握可能となる.

ここまでの操作は、BIM 初心者であっても週 1 回 2 コマを 11 回受講することで習得可能な内容 であり、スモールファームでの展開や活用もハー ドルは高くない.

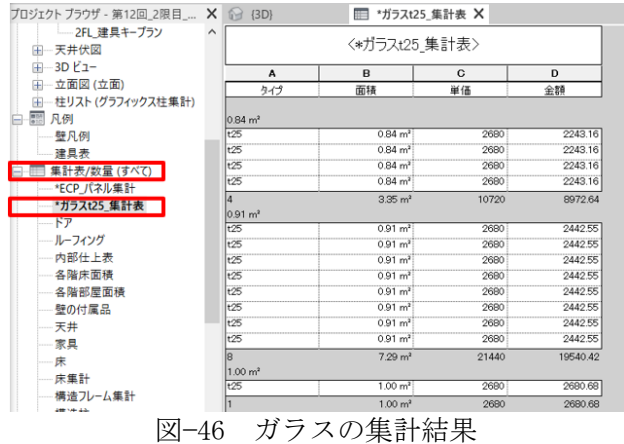

#### (3) 本章のまとめ

本章では、第 2 章、第 3 章の研究成果を本研究 チームが所属する大学の BIM 教育へ導入し、その 効果について確認した.題材として、ECP パネル とガラスを取り上げた.BIM モデルと刊行物単価 の紐づけは、Dynamo によった.

Dynamo などのプログラミング教育における問 題は、「node を言われたまま並べているだけ で、何をやっているのかわからない」や、「プロ グラミングの思考についていけない」などがある が、本演習においては、図−47 に示す全体プログ ラムのを幾つかのカテゴリに分類して解説した.

プロジェクト内の全てのカーテンパネルを取得し、タイプ名が「ECP」を含むものを抽出

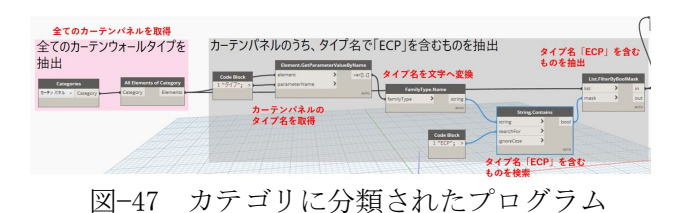

これによって、プログラミングが意図する内容 が明確となり、nodeの意味の理解も深まる事が明 らかとなった. 実務において、この手法を活用す る事で、BIM やプログラミングに関する知識が浅 くとも情報共有が可能であることが確認出来た.

# 5. 研究の総括

BIM 普及時の建築プロジェクトの望ましい姿と は、単なる意匠表現の拡張にとどまらない.企画 から解体に至るプロジェクト全体のワークフロー を効率化し、各フェーズでの検討をシームレスに 建築物の最適化につなげねばならない.

本研究は、その全体像を描くためのスタディと して、BIM がデータベース化するオブジェクトの 数量をベースとしたコスト、施工計画、工期、環 境負荷について検討したものである.

研究の成果を以下に整理する.

- ① BIM プラットフォームに建築学の知識体系を 移植する試みとして、具体性を持たせるのが 難しかった仮設計画を関連法規、仕様書等の 内容をプログラミングして自動化した.
- ② BIM と連携ソフトによって、コスト、工期と 環境負荷について、基本設計の初期段階で自 動的に発生させた組合せをもとに、多目的最 適化が検討可能であることを確認した.
- ③ 本研究では、上記①、②の開発の一部を初学 者である卒論生が担い、講義・演習において 学生がそれを使いこなせることを実証し、今 後はスモールファームでの開発、活用の可能 性も確認した.

#### 謝辞

本研究は一般財団法人 建設物価調査会の研究助 成を受けた.また、講義での試行に際して、コスト 情報の提供も受けた.記して謝意を表したい.

また、卒業論文のテーマとして取り組んだ皆さん、 講義中の試行に真摯に取り組んだ TA、受講者の貢献 も大きい.

#### 参考文献

- 1) 尾門智志、遠藤和義、岩村雅人:「BIM を用い た基本設計の初期段階における工期検討に関す る研究」、日本建築学会 第 36 回建築生産シン ポジウム、2021.8
- 2) 尾門智志、遠藤和義、岩村雅人:「BIM を用い た基本設計の初期段階における工期とコストマ ネジメントに関する研究」、日本建築学会 第 37 回建築生産シンポジウム、2022.8
- 3) 岩村雅人、遠藤和義:「実践に基づいた建築学 教育における BIM 活用可能性の考察、日本建築 学会大会学術講演梗概集、2020.9
- 4) 小笠原正豊:「わが国における仕様分類体系の 標準化についての考察-「建築工事標準分類」 「共通建築コードインデックス」を事例として -」、日本建築学会 第 37 回建築生産シンポジ ウム、2022.8
- 5) 環境省:「カーボンニュートラルとは」 (https://ondankataisaku.env.go.jp/carbon neutral/about/)
- 6) 環境省:「社会経済活動と環境負荷」 (https://www.env.go.jp/policy/hakusyo/h24/html/hj12010103.html)
- 7) 池沢真琴、中村恵、柳井崇、加藤晃敏、木野内 剛、宮崎淳:「積み上げベースの排出原単位を 活用したエンボディドカーボン評価に関する考 察 その1 共通原単位データベースの作成」、 日本建築学会大会学術講演梗概集、2023.9
- 8) 総務省:「排出原単位データベース」、排出量 算定について (https://www.env.go.jp/earth/ondanka/supply\_chain/gvc/ estimate.html)